## **Databases**

In this section you will learn about: how information is stored in databases, the different types of relations that can exist within a database, and how information can be retrieved via queries.

Online MS-Office information source: <a href="https://support.office.com/">https://support.office.com/</a>

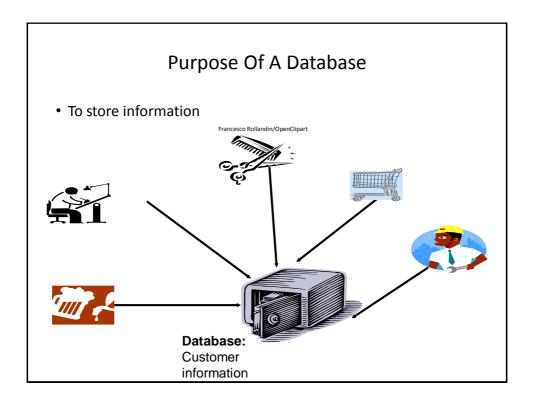

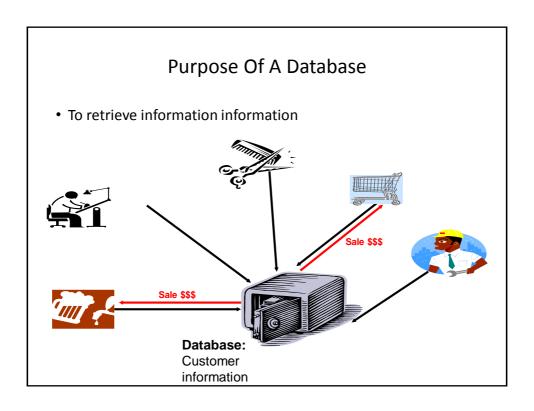

# Databases: Storing / Retrieving Information

- As you will see, implementing these two tasks aren't as easy as it seems.
- Information must be stored such that:
  - Information can be quickly retrieved

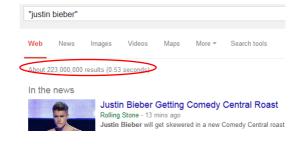

# Databases: Storing / Retrieving Information (2)

- The database is designed to reduce problems during maintenance (additions, modifications, deletions)
  - Example: You may see this issue arise if talk about database normalization.

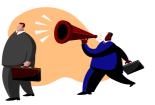

One employee has left and the whole department is gone?

#### Marketing Dept.

- Loren Coleman
- William McCloud

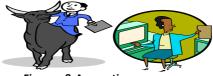

#### Finance & Accounting

- Victor Davion
- Ester Flowers

# Databases: Storing / Retrieving Information (3)

- Minimizes redundancy:

#### Students data base table

| ID     | First<br>Name | Last<br>Name | Phone        | Class 1      |  | Class 2      |  |
|--------|---------------|--------------|--------------|--------------|--|--------------|--|
| 123456 | Jamie         | Smyth        | 553-<br>3992 | CPSC 203, 01 |  | PSYC 205, 03 |  |
| 123457 | Stacey        | Walls        | 790-<br>3992 | ACCT 321, 02 |  | FNCE 353, 05 |  |
| 123458 | Angel         | Lam          | 551-<br>4993 | MATH 211, 02 |  | MATH 251, 01 |  |

#### Classes data base table

|   | ClassName | ClassNumber | Lecture No | ClassDescription                    |
|---|-----------|-------------|------------|-------------------------------------|
|   | CPSC      | 203         | 01         | Introduction to Computers           |
|   | CPSC      | 231         | 01         | Introduction to Computer Science I  |
|   | CPSC      | 233         | 01         | Introduction to Computer Science II |
| l |           |             |            |                                     |

### With Bother With Databases?

- Are used to store and retrieve information
- Why bother, use a simple file as an alternative?
  - E.g., tracking client information

#### MILES EDWARD O'BRIAN

DS9 Corp Electrical engineering 2007 purchases: \$10,0000,000 2006 purchases: \$1,750,000

#### JAMIE SMYTHE

Cooperative services Gasoline refining 2006 purchases: \$5,000,0000 2005 purchases: \$5,000,0000 2004 purchases: \$5,000,0000 2003 purchases: \$5,000,0000 2002 purchases: \$5,000,0000

#### SCOTT BRUCE

Bryce Consulting Investment analysis 2007 purchases: \$500,000 2006 purchases: \$1,500,000 2005 purchases: \$2,500,000 2004 purchases: \$500,000

Etc.

- If the list is short then a simple text file may suffice
- As the list grows organizing and updating the information becomes more challenging (duplicates or inaccuracies?)
- Also searching the list according to specific criteria may become difficult
  - e.g., Show all clients whose purchases in 2007 were between one and five million dollars
  - e.g., Show all clients that made a purchase exceeding 10 million dollars.

# Storing Information In A Database

• Information is stored in tables:

#### The 'Gamers' table

| Γ | CallSign 🔻 | Email +                    | Telephone •   | Income +        | LastName +   | FirstName • | Level - |
|---|------------|----------------------------|---------------|-----------------|--------------|-------------|---------|
| + | Az         | a@b.com                    |               | \$0.00          |              |             |         |
| * | a123       | foo@bar.ca                 |               | \$12,000,000.00 | Carswell     | Mary        | L9      |
|   | Aamazing   |                            |               | \$0.00          |              |             | L01     |
|   | Cowboy     | countryboi@hotmail.com     | (111)111-1111 | \$123,000.00    | Texan        | Tough       | L99     |
|   | FooS       |                            |               | \$42,500.00     | Edgar        | Maureen     | L1      |
|   | Freeloader | cheap@skate.org            |               | \$0.00          | You gotta be | kidding me! | L13     |
|   | Maverick   | rebel@yell.ca              | (222)333-4444 | \$75,000.00     | Maverick     | John        | L77     |
| * | ResEv1     |                            |               | \$35,000.00     | Keddney      | Leon        | L14     |
| * | ResEv2     |                            |               | \$42,000.00     | Redfeld      | Claire      | L15     |
| * | s1s77S     |                            |               | \$0.00          | Jones        | Mary        | L25     |
| * | SilentHL   | heather@morris.com         | (403)210-9455 | \$6,500.00      | Maurice      | Heather     | L17     |
| * | SilentMtn  | harry@mason.com            | (403)210-9455 | \$55,000.00     | Masoon       | Harri       | L43     |
| * | Slayer     | tam_yeah_right@hotmail.com | (123)456-7890 | \$100,000.00    | Tam          | James       | L88     |
| ÷ | SMiLey     | 1@1.com                    | (222)222-3333 | \$1.00          | Wang         | Tam         | L07     |
| ÷ | Tamman     | tama@aol.com               |               | \$55,000.00     | Tam          | Tam         | L12     |
| ŧ | Tomstone   | gm ail@gmail.com           | (403)111-2222 | \$75,000.00     | Torrie       | Donald      | L65     |
|   | zzephyr    | 1@*.com                    | (100)111-1111 | \$0.00          |              |             |         |

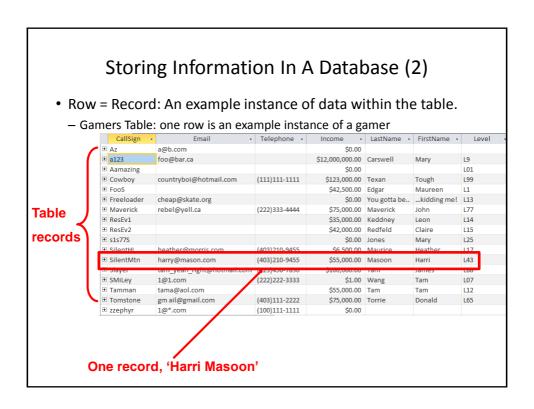

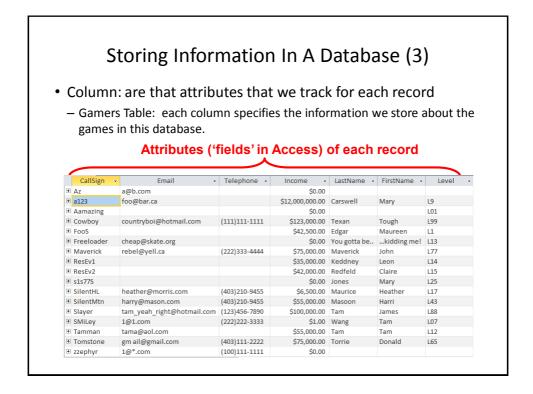

# **Primary Key**

- Each table should typically have one attribute designated as the primary key:
  - The primary key must be guaranteed to be unique
  - It must uniquely identify one record from another

LastName FirstName Province 38666670 Cartland Douglas 1109, 4944 Dalworth Dr Silent Hill Alberta 456 Lynchview Road 456789123 Alberta Cartman Eric Southpark Maureen 670380456 300, Lockinvar Road Calgary dgar Alberta 456889123 Flanders Ned 60 Evergreen Terrace Springfield 808, 4900 Wildman Ave Racoon City 413754621 Kennedy Leon Alberta 456438624 Lemoy 55 Logic Way Vulcan Alberta Leonard 6666666667 Mason Harry 7 Luckstone Dr Silent Hill Alberta 666666666 Morris 7 Luckstone Dr Silent Hill Alberta Heather 444638047 Redfield 653 Wildpark Place Racoon City Claire Alberta 123115323 S mcox 311 Ocean View Drive Vancouver British ( Cole 456789124 Simpson 59 Evergreen Terrace Springfield 123 Peanut Lane 123456789 Alberta 9 mith John Calgary 66666668 underland James 7 Heartbroken Ave Silent Hill Alberta 620451097 Williams Amanda 25 Rodeo Drive Edmonton Alberta 666666669 Wolf 66 Twisted View Silent Hill Alberta Claudia 71988812 Carswell Mary 425 Remington Ave Calgary Alberta

Primary Key for table 'Employees' is the 'SIN' attribute

# Choosing A Primary Key

- •A primary key must be unique to each record because it is the one thing that distinguishes them.
- •If there's at least one instance where the attributes of two records can take on the same value then that attribute cannot be a primary key. (When in doubt verify with your users).
- •If a primary key cannot be formed from a single attribute then several attributes can be combined into a composite key. (Each attribute is still a column but together they form a unique primary key for each record).
  - •E.g., CourseRegistrations table: Course name, course number, lecture section (CPSC 203 L01)
- •If a unique primary key still cannot be found then 'invent' one.
  - •E.g., StudentID#, SocialInsuraneNumber

# MS-Access: Views Of Your Database

· Design view

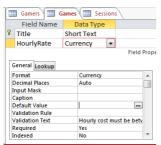

- Used to specify what attributes that a table will consist of:
  - e.g., GAMES: Title, HourlyRate
- Used to specify the type and the format and valid range of values
  - e.g., SIN is attribute with 9 characters that must be in the format 000 000 000
  - e.g., HourlyRate must be between \$1 \$100

Datasheet view

| Title ▼            | HourlyRate - |
|--------------------|--------------|
| DOOMED             | \$7.00       |
| EpicLegends        | \$10.00      |
| FarmerTam          | \$6.00       |
| FrankEsteinsHorror | \$15.00      |
| GrecoAncients      | \$20.00      |
| LegendsOfLegend    | \$5.00       |
| MindBlowingLegends | \$20.00      |
| Piraters           | \$13.00      |
| TheTams            | \$20.00      |
| WOWEE              | \$10.00      |

 Once the attributes have been specified in the Design view using the Datasheet view allows data entry for each record.

# **Example Problem: Online Games**

- This example can be found online:
  - $\ \, \frac{\text{http://pages.cpsc.ucalgary.ca/~tamj/2016/203W/database/LectureExample.accd}}{\underline{b}}$
- An online gaming server will allow several online different games to be played
- Gamers can logon to play a particular game
- A gamer playing a game will create a 'session' that tracks (among other things) the cost of the gaming session

# Online Gamers: Information To Be Tracked

- Online identifier: "Call sign"
- Contact information: Email
- Contact information: Telephone number
- Income: A (yearly) numeric figure
- Real life identifier: First and last name
- Overall 'score' (sum of player's accomplishments among multiple games): Level

# Online Games: Information To Be Tracked

- Name of the game: Title
- The cost of playing a game: Hourly rate

# Gaming Sessions: Information To Be Tracked

- Each time that a player starts playing a game billing information must be generated (allows the bill to be attached to the correct player)
  - Who played the game (who gets the bill)
  - Which game was played (how much is the cost per time unit)
  - How long was the game played (in conjunction with the cost per time unit it determines the size of the bill)

# **Picking Tables**

- A table stores related information
  - E.g.,
  - Client: Client name, purchases, phone, address, email
  - Product: Product name, price, description
- The three groups of information in this problem appear to map to three database tables
  - Gamers
  - Games
  - Sessions

# **Guidelines For Naming Tables**

- 1. Create a unique and descriptive name.
  - "VehicleMaintenanceRecords" vs. "CarDetails"
- 2. Do not use words that convey database or technical terminology (use real world terms)
  - "File", "Record", "Table"
- 3. While names should be short avoid using acronyms and abbreviations unless they are well-known.
  - "SC" = ???
- 4. Consider using the plural form of a name.
  - "Games table" vs. "Game table"
- 5. Avoid the use of spaces in names.
  - "Undergraduate students" vs. "Undergraduate\_Students" vs. "UndergraduateStudents"

# **Guidelines For Naming Attributes**

- 1. Select a unique and descriptive name (similar to tables).
- 2. Create a name that accurately, clearly and unambiguously identifies the characteristic that the attribute represents.
  - "Name" vs. "FirstName"
- 3. While names should be short avoid using acronyms and abbreviations unless they are well-known (similar to tables).
- 4. Use the singular form of a name
  - -Tables store multiple records (e.g., GAMES table), attributes store a single piece of information (e.g., Title for a particular game)
- 5. Avoid the use of spaces in names (similar to tables).

## **Null Values**

- •Refers to the attributes of a record that are empty
- Primary keys cannot be null but other attributes may be null
- Entry of any attribute can be made mandatory

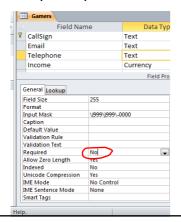

# Gamers Table: Attributes

- Gamer information to track:
  - Online identifier: "Call sign"
  - Contact information: Email
  - Contact information: Telephone numberIncome: A (yearly) numeric figure
  - Real life identifier: First and last name
  - Overall score: Level

#### **GAMERS**

| CallSign | Email | Telephone | Income | LastName | FirstName | Level |
|----------|-------|-----------|--------|----------|-----------|-------|
|          |       |           |        |          |           |       |

## Games Table: Attributes

Game information to track:

- Name of the game: Title

- The cost of playing a game: Hourly rate

#### **GAMES**

| Title | HourlyRate |
|-------|------------|
|       |            |

# Sessions Table: Attributes

- Each time a player starts playing a game billing information must be generated.
  - Who played the game
  - Which game was played
  - How long was the game played
- · This one is trickier!
  - Identifying 'who': need to be 100% certain that the correct gamer has been identified (don't bill the wrong person)
  - Identifying 'which': again certainty is required because different games have different hourly rates (don't bill for the wrong game and/or generate a bill for an incorrect amount)
  - We need to "hold off" on creating a table until the above two requirements can be met

# Refinements Needed: Gamers • Primary key? GAMERS CallSign Email Telephone Income LastName FirstName Level

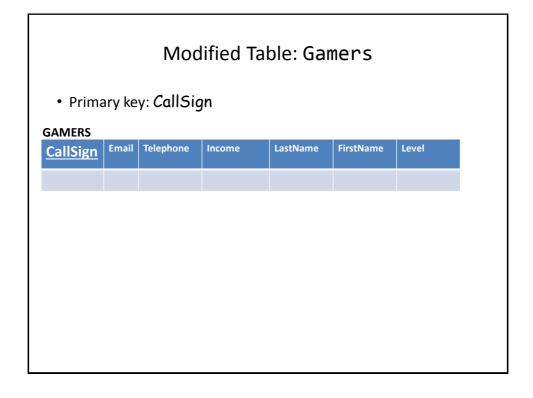

# Refinements Needed: Games • Primary key? GAMES Title HourlyRate

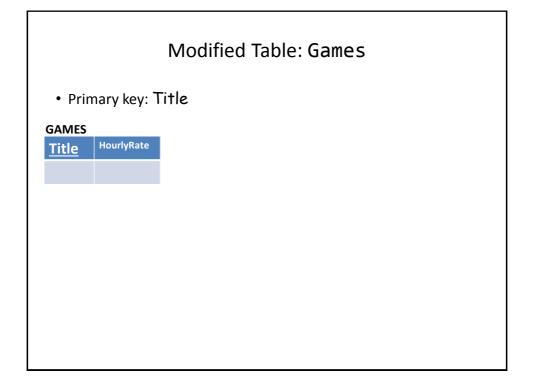

## The Sessions Table Revisited

- Recall: Each time that a player logs in to play a game billing information must be generated.
- · Some info need to generate a bill
  - Who played the game
  - Which game was played
- The 'who' needed to identify the gamer and the 'which' needed to specify the game
- Now that primary keys have been chosen for those two tables we can specify those two attributes

#### **SESSIONS**

| CallSign | Title |
|----------|-------|
|          |       |

# Foreign Key

- An attribute in one table that refers to an attribute in another
  - E.g. CallSign in the Sessions table actually refers to a players call sign in the Gamers table

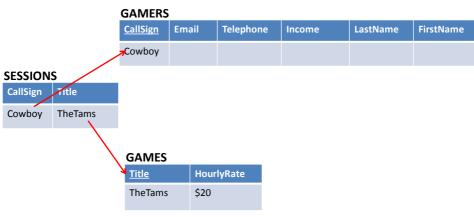

# Purpose Of Foreign Keys

- · Using foreign keys can prevent errors
- Example when we create a login playing session, we can ensure that we only bill a player that already exists in the Gamers table.

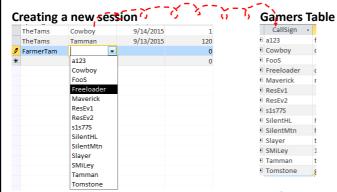

• (The same principle applies to the 'Title' foreign key)

# Refinements Needed: Sessions

- It's determined that each player can only login once per day.
- · Players can login and play over multiple dates
- For each session we could store the login date and the duration (minutes):

#### **SESSIONS**

| CallSign | Title   | SessionDate | SessionDuration |
|----------|---------|-------------|-----------------|
| Cowboy   | TheTams | 9/13/2015   | 120             |

# Refinements Needed: Sessions

- Each row in the table is created when a gamer logins on a particular date
- Primary key?

#### **SESSIONS**

| CallSign | Title   | SessionDate | SessionDuration |
|----------|---------|-------------|-----------------|
| Cowboy   | TheTams | 9/13/2015   | 120             |

# **Composite Key**

• Reminder: It's a primary key that consists of multiple attributes (multiple columns in a database table)

| Attribute1 | Attribute2 | Attribute3 | Attribute4 |
|------------|------------|------------|------------|
|            |            |            |            |

## Modified Table: Sessions

- Primary key (composite): CallSign, Title, Date
- The creation of the primary key 'makes sense' intuitively for this example based on the previous restrictions.

#### **SESSIONS**

| <u>CallSign</u> | <u>Title</u> | <u>SessionDate</u> | SessionDuration |
|-----------------|--------------|--------------------|-----------------|
| Cowboy          | TheTams      | 9/13/2015          | 120             |

# **Relationships Between Tables**

• Relationships occur when an attribute of one table is a foreign key in another table.

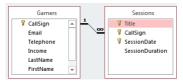

- Multiplicity: indicates how many instances of a particular item participates in the relationship:
  - 1. One to one
  - 2. One to many
  - 3. Many to many

# Multiplicity

#### 1. One to one relationships

- One entity participates in the relationship from the 'left' and one entity participates in the relationship from the 'right'.
- Person : Head
- Gamers : CallSign
- This type of relationship is rare in databases

#### 2. One to many relationships

- On one side of the relationship one entity participates in the relationship while on the other side: zero or more entities may participate in the relationship.
- Person : Hair
- Gamers: Sessions: Games

# Multiplicity (2)

- 3. Many to many relationships
  - On each side of the relationship zero or more entities may participate in the relationship.
  - E.g., Travelers : Destinations

#### Travelers table

| TravelerID | LastName | FirstName |
|------------|----------|-----------|
| 1          | Tam      | James     |
| 2          | Jones    | Mary      |
| 3          | Smith    | Jon       |

#### **Destinations table**

| DestinationID | DestinationName |
|---------------|-----------------|
| 1             | Dubai           |
| 2             | Paris           |
| 3             | Cairo           |
| 4             | Vulcan          |

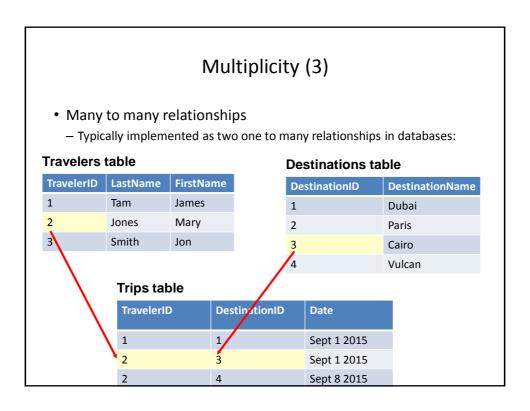

| Many To Many: Ignoring The Rule  Travelers table |          |           |  |                   |                   |                   |                       |
|--------------------------------------------------|----------|-----------|--|-------------------|-------------------|-------------------|-----------------------|
| TravelerID                                       | LastName | FirstName |  | Dest <sup>1</sup> | Dest <sup>2</sup> | Dest <sup>3</sup> | <br>Dest <sup>n</sup> |
| 1                                                | Tam      | James     |  | Dubai             |                   |                   |                       |
| 2                                                | Jones    | Mary      |  | Dubai             | Cairo             | Vulcan            | Zimbobway             |
| 3                                                | Smith    | Jon       |  | NY                | Vulcan            |                   |                       |
|                                                  |          |           |  |                   |                   |                   |                       |
|                                                  |          |           |  |                   |                   |                   |                       |

# Many To Many: Ignoring The Rule (2)

#### Destinations table

| DestinationID | DestinationName |
|---------------|-----------------|
| 1             | Dubai           |
| 2             | Paris           |
| 3             | Cairo           |
| 4             | Vulcan          |

| Trav <sup>1</sup> | Trav <sup>2</sup> | Trav <sup>3</sup> | <br>Trav <sup>n</sup> |
|-------------------|-------------------|-------------------|-----------------------|
| Alice             | Bob               | Bill              | Zeek                  |
| Alice             | Bill              | Charlie           |                       |
| Alice             | Bill              |                   |                       |
| Jim               | Karen             |                   |                       |

(Gamers: Games) could be implemented as a many to many relationship (by-passing the Sessions table) but problems similar to the previous example would be encountered.

# Primary-Foreign Keys Again

- When there is a one to many relationship the primary key of the 'one' side becomes a foreign key on the 'many' side.
- Examples:

1 Many
- Gamers : Sessions
CallSign: CallSign:
Primary key Foreign key

1 Many
- Games : Sessions
Title: Title:
Primary key Foreign key

# Diagrammatically Representing Database Tables

• Entity-Relation diagrams (E-R Diagrams or E.R.D.'s): show the attributes of a table

#### **Format**

| TABLE NAME  |
|-------------|
| Primary key |
| Attribute   |
| Attribute   |

#### **Example**

| GAMES        |
|--------------|
| <u>Title</u> |
| HourlyRate   |
|              |

# Diagrammatically Representing Relationships

• ERDs Graphically represent relationships between tables as well as any enforced rules on multiplicity:

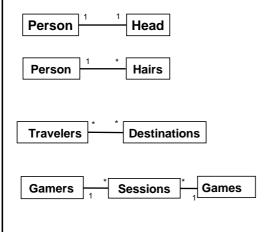

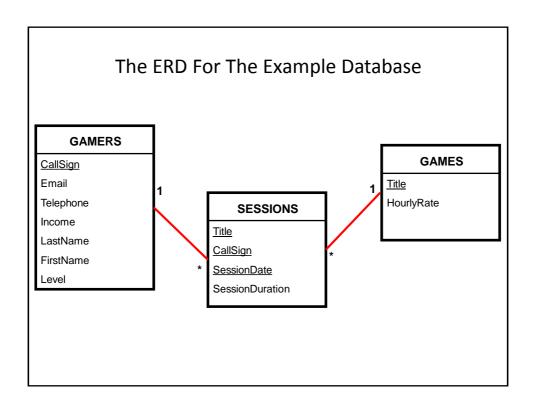

# **Types Of Tables**

#### Data tables

- Dynamic, will likely be manipulated over the life the database (add, delete, modify)
- All three tables used in the example: Gamers, Games, Session are data tables

#### Validation tables

- Used to ensure data integrity (to 'lookup' values)
- Typically it maps one value to another (e.g., product code to a product, an ISBN number to a book)
- Rarely (if ever) changes
- $-\mbox{E.g.},$  Faculties table (some of the codes actually used at the University of Calgary)

| Code | FacultyName |  |
|------|-------------|--|
| AR   | Arts        |  |
| НА   | Haskayne    |  |
| SC   | Science     |  |
| RO   | ???         |  |

#### • AR? • ED? • GS? Example Use Of Data Table • HA? • KN? • MD? RO? Faculties table: SC? **FacultyName** Department1 Department2 **Department 10** Biology Science Chemistry Mathematics & SC 1 statistics AR K **Economics** Psychology Women's studies Other tables in our database would 'lookup' the code from the rows of this database - Lectures table: LastName FirstName **Faculty Program** 11 111 111 Tam James SC **CPSC** 11 111 112 Jones Smith AR **ENGL**

# Types Of Data Integrity In Databases

Table-level integrity (entity integrity):

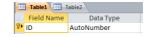

- Ensuring that no duplicate records exist.
- Implementation: no primary keys are null: MS-Access (automatic) indexed – no duplicates.
- 2. Relationship-level integrity (referential integrity):
  - Ensuring that relationship between a pair of tables is sound and the records in the tables are synchronized when data is entered into, updated in or deleted from either table (MS-Access: only partially implemented).

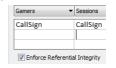

- Implementation: use lookup values between tables
- 3. Field/attribute -level integrity (domain integrity):
  - Ensuring that the attributes are valid and accurate.
  - MS-Access implementation: input masks and validation rules.

# Relationship Level Integrity

• Create the foreign-primary key relationship (Design view)

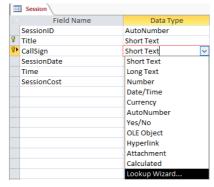

# Relationship Level Integrity (2)

Edit the relationship

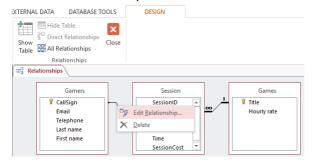

• Strengthen the relationship: "Enforce referential integrity"

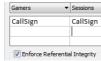

# **Input Masks**

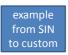

- Ensures the proper format for the data entered into the database
- Example: SIN number must be entered as:
  - <three digits> <space> <three digits> <space> <three digits>
  - Invalid inputs:
    - · Abc def ghi
    - •321 22 4234
- Online example: Telephone number format
  - (<area code>)<3 digits>-<4 digits>
  - Example:
  - (403)210-9455

# **Defining Input Masks**

· Switch to 'design view'

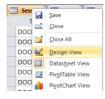

• Specify the required format under the 'Input mask' property of the appropriate table attribute

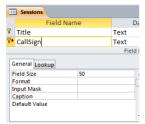

# **Use Of Input Masks**

- · Constrains input allowed
  - Can only enter a single digit
  - Can only enter a single character
  - Can only enter 5 digits (zip code)
  - Etc.
- "Ignores" invalid inputs in real-time

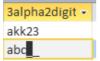

• Specifies the format of data to be entered (data entry cues)

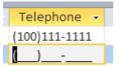

# Some Characters That Define Input Masks

- Source (last accessed Sept 2015):
  - <a href="https://support.office.com/">https://support.office.com/</a>

| Desired input                                     | Character to enter as the input mask |
|---------------------------------------------------|--------------------------------------|
| A digit (09) can be entered                       | 9                                    |
| A digit (09) must be entered                      | 0                                    |
| Digits, space (default – data entry               | #                                    |
| skipped), plus or minus sign                      |                                      |
| Alphabetic letter <i>must</i> be entered          | L                                    |
| Alphabetic letter can be entered                  | ?                                    |
| Alphabetic letter or digit <i>must</i> be entered | A                                    |
| Alphabetic letter or digit can be entered         | a                                    |
| Converts characters that follow to upper          | >                                    |
| case                                              |                                      |
| Converts characters that follow to <i>lower</i>   | <                                    |

# Data Entry Characters Not Part Of The Table Attributes

 Entering a slash '\' into the input mask (design view) will display a character in the datasheet view

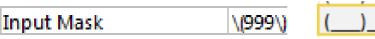

- This can be a helpful data entry cue e.g. phone (area code)digits-digits

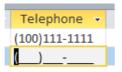

# Data Entry Characters Not Part Of The Table Attributes (2)

- Note: the characters followed by a slash are NOT saved into the field of the database table
- Example

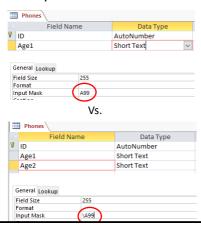

 Note: the data for the 'A' is saved for 'Age1' but not for 'Age2'

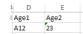

- This can make a significant difference when later searching the database 'queries'
- 'A12' can be a search criteria for 'Age1'
- 'A23' cannot be search criteria for 'Age2'

# **Multiple Slashes**

- If multiple "slash characters" are used in immediate succession then Access will replace them with double quotes
  - This can be a handy shortcut

| Format     |            |
|------------|------------|
| Input Mask | \(\4\0\3\) |
|            |            |
| Format     |            |

# Input Masks: Include The Slashes Or Not

 AGAIN: the character after the slash (or within the double quotes) will be displayed when the record is data entered in the datasheet view.

Input Mask "(403)"000-0000

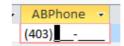

- Benefits
  - A handy reminder of the format and type of data being entered
  - Reduces the need for repetitive data entry i.e. if the data must always be included for each record why require that it's entered each time
- Drawback:
  - AGAIN: the character after the slash (within the quotes) are not part of the attribute and cannot be entered or searched under
  - E.g. all phone numbers in the above example must display with a 403 area code.

# Input Masks: Online Database Example

• Gamers table: Telephone number

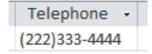

· Gamers table: Level

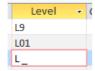

# Validation Rules

- Validation rules check the data is in the valid range.
  - E.g., from online database example: Gamers table, income must be a non-negative value
- Can also be used to specify a data format (format of a "character string"
- E.g., from online database example: Gamers table, a valid email must have an "at-sign" '@' and end in one of the following suffixes '.ca', '.com', ".org"
- Unlike input masks validation rules allows useful error messages to be displayed

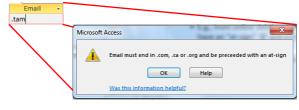

# Validation Rules: Specifying Error Messages

"Validation text" & "default values"

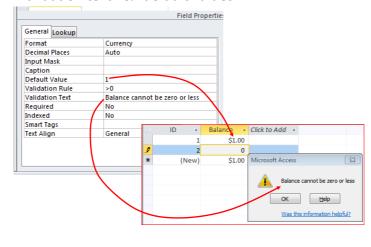

# Example Database: Application Of The Validation Rules

- · Gamers table
  - CallSign: first character must be alphabetic
  - Email: must include an 'at-sign'/@ and then end in '.ca', '.com' or '.org'
  - Income: no negative values
- Games table
  - HourlyRate: a dollar value from \$1 to \$100.
- Sessions table
  - SessionDate: date must be from Sept 12 2015 onwards
  - SessionDuration: specifies the number of seconds from 0 86,400

# Validation Rules: Online Database Example (Single Range)

• Gamers table: Income (non-negative only)

```
$12,000,000.00
$0.00
```

# Validation Rules & Logic

- Logic can combine the conditions specified in validation rules
- AND (common)

- All conditions must be met before the data is deemed as valid

#### Format:

(Condition1) And (Condition 2)

#### Example:

>=0 And <=118

- OR (rare for ranges more common for character strings)
  - At least one condition must be met before the data is deemed as valid

#### Format:

(Condition1) Or (Condition 2)

NOT (rare)

#### Format:

Not (Condition)

# Validation Rules: Online Database Example (Two Ranges)

• Games table: HourlyRate (a dollar value \$1 - \$100)

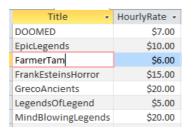

**Student exercise**: Sessions table, SessionDuration: Specifies the number of seconds from 0-86,400

# Validation Rules: Online Database Example (Date Ranges)

- Sessions: SessionDate: date must be from Sept 12 2015 onwards:
  - The date must be enclosed in a "number sign" pair #<date>#

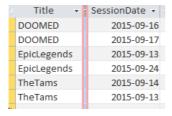

# Validation Rules: Specifying Character Strings

 Character strings is a sequence of characters (alpha, numeric and other characters) e.g. NX-01

| Desired input                      | Value to enter into validation string | Example use                                                                          |
|------------------------------------|---------------------------------------|--------------------------------------------------------------------------------------|
| Alphabetic only (case insensitive) | [A-Z]                                 | Like "[A-Z]" (single alpha)<br>Like "[A-Z][A-Z]" (two alpha)                         |
| Digit only                         | [0-9]<br>#                            | Like "[0-9]" (single digit) Like "[0-9][0-9]" (two digits) Like "###" (three digits) |
| Wildcards                          | *                                     | Like "*" (anything) Like "?" (any single character)                                  |

# The Wildcard

- A value that can be used in place of other values.
- Example: "The joker is wild" option in card games
- Example: "\*.docx" documents only can be used to specify that only documents ending in the suffix ".docx" with any name will be considered.
- The start character '\*' is a wildcard because it can be substituted by zero or more characters
  - Example documents that will considered
    - •resume.docx
    - •A.docx
  - Example documents that won't be considered
    - •resume.doc
    - •Me.jpg
- The wildcard can be used in conjunction with validation rules

# Validation Rules: Online Database Example (Simple Character String)

• Gamers table: CallSign (first character must be alphabetic)

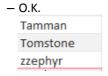

- Not O.K.

1foo

# Validation Rules: Online Database Example (Complex Character String)

• Gamers table: Email (must contain an 'at-sign' in the string and the string ends with '.com', '.ca', '.org'

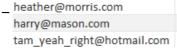

foo.com

# Input Masks Vs. Validation Rules: Error Handling

- · Input masks
  - Can specify desired input beforehand, real-time error prevention

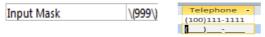

- Validation Rules
  - Default values can be specified
  - Customized error messages can be created
  - Messages appear after erroneous data has been entered

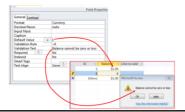

# Input Masks Vs. Validation Rules: Error Handling

- Range checking e.g. age >= 0
  - Validation rules
- Both can be used to check the general format of the data
  - E.g. <digit><digit><alpha>
- Entering an arbitrary number of characters
  - Validation rule: Use of the multi-character wildcard

#### **Documenting A Database**

- Documentation: Provides information about the database to the other people who will be working on database.
- In MS-Access documentation can be entered in the "Description" column (under the Design view)

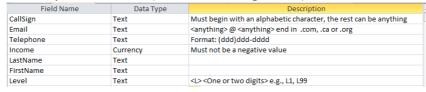

- It can provide information about the type and format of the information to be stored.
  - Can be used if errors are found. (Providing the original 'intention' if there
    is an error in the validation rules or the input mask can help others
    correct the error).

#### **Database Queries**

 Queries are questions 'asked' of/to the database in order to retrieve information.

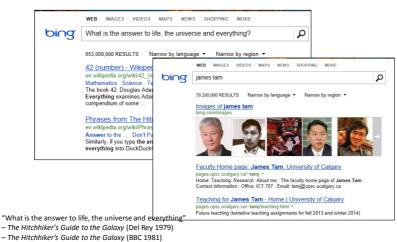

#### Retrieving Data Via Queries

- Data retrieval occurs through the use of 'queries':
  - A query is a question asked of the data in the database.
  - May be worded to show only the parts of the database for which the answer to the question is true OR it be worded to just show the values of the attributes specified in the guery
  - Example: What is the CallSign, FirstName, LastName and Level rate of every gamer in the Gamers Table:

a1

a123

Az

FooS

Freeloader

Maverick

#### Query (graphical form is an Access specific query)

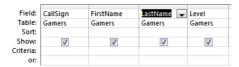

#### ▼ FirstName ▼ LastName ▼ Mary Carswell Aamazing L01 Cowboy Tough Texan L99 Maureen Edgar L1

Maverick

L77

...kidding me! You gotta be..

Result of the query

## Forming Queries Graphically In Access

Create->Query Design

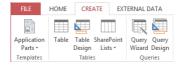

# Forming Queries Graphically In Access (2)

Select the desire table or tables

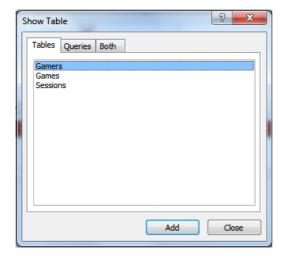

# Forming Queries Graphically In Access (3)

• Select the attributes of the table

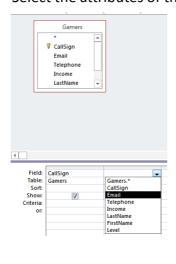

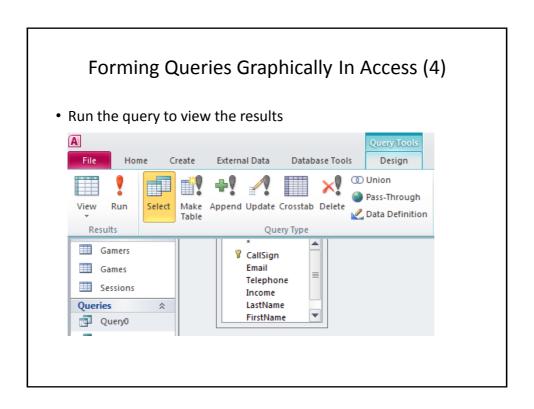

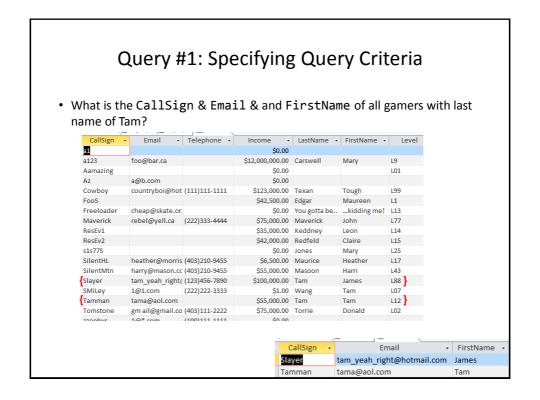

## SQL (Structured Query Language)

- It's the universal language for querying a database (very widely used!)
- Unlike graphical queries the statements are portable between different database programs.
- Queries are formed using text descriptions (can be more powerful but more complex than graphical queries):
  - SELECT: Specifies the relevant attributes of which tables are involved in the query e.g., CallSign attribute of the Gamers table
  - FROM: Lists the tables from which the data is to be selected
  - WHERE: Provides the conditions to determine if a particular row shows or doesn't show as a result
  - ORDER BY: Specifies the order in which rows are to be returned;

Note: Capitalizing of the above four words is a standard SQL convention.

#### **Example SQL Query**

- Example: What is the CallSign, FirstName, LastName and Level of every gamer in the Gamers Table:
- · Graphical Access query:

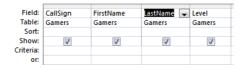

· SQL:

SELECT Gamers.CallSign, Gamers.FirstName, Gamers.LastName, Gamers.Level FROM Gamers;

# CPSC 203: Forming Queries

 You need to know how to form and evaluate queries graphically or using SQL

# Queries Can Span Multiple Tables

• This is referred to as a 'join' because the results join data from multiple tables

#### Query #2: Multi-Table Queries

- What is the: CallSign (Gamers), Title (Games) and Date (Sessions) of every game played by a gamer our database.
  - A gamer must have played at least one game (created a game session)
  - A game must have been played by at least one gamer

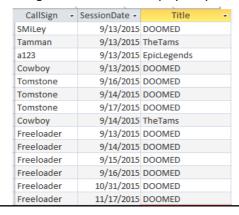

## Query #2: Access

Add the desired tables to the query

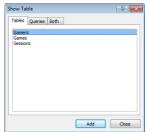

· Select the attributes of these tables relevant to the query

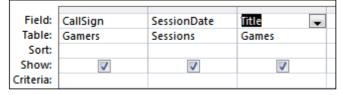

#### Query #2: SQL

- Slightly modified form generated from Access
- SELECT Gamers.CallSign, Sessions.SessionDate, Games.Title
- FROM Games INNER JOIN (Gamers INNER JOIN Sessions ON Gamers.CallSign = Sessions.CallSign)

ON (Games.Title = Sessions.Title);

#### Query #2: SQL

- (Query reformatted with animations)
- SELECT Gamers.CallSign, Sessions.SessionDate, Games.Title
- FROM Games INNER JOIN (Gamers INNER JOIN Sessions ON Gamers.CallSign = Sessions.CallSign) ON (Games.Title = Sessions.Title);

#### Calculated Values

 In Access they are attributes /columns of the query that are derived from one or more attributes/columns of the tables used in the query

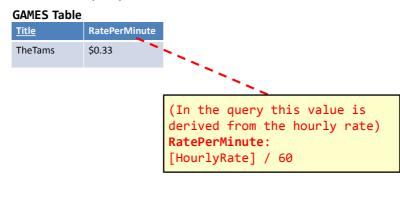

## Specifying Calculated Values (Access Specific)

• Graphically (DesignView)

#### Format:

<Query column name>:
<Attribute name or constant> <expression>
<Attribute name or constant> <expression>...
<Attribute name or constant>

#### Example:

RatePerMinute: [HourlyRate] / 60

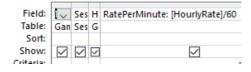

## Specifying Calculated Values (SQL)

#### Format:

```
SELECT <Table name.Attribute name¹>,

<Table name.Attribute name²>, ...

<Attribute name or constant> <expression>

<Attribute name or constant> <expression> ...

<Attribute name or constant> AS <Query column name>

<Table name.Attribute name¹>
```

#### Example:

 SELECT Games.Title, Sessions.SessionDate, Games.HourlyRate, [HourlyRate]/60 AS RatePerMinute

## Query #3: Calculated Values

- Show the Title, SessionDate, HourlyRate, RatePerMinute, SessionDuration and the SessionCost of games that were played.
- Note: A conversion is needed
  - Cost for playing a game is cost/hour

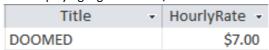

 Session duration is listed in minutes so the cost is converted from cost/hour to cost/minute (divide hourly rates in 'Games' by 60).

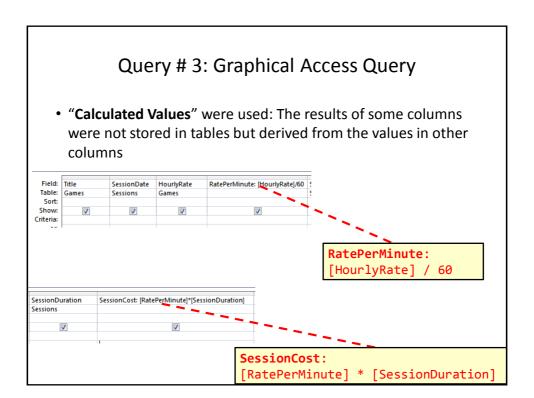

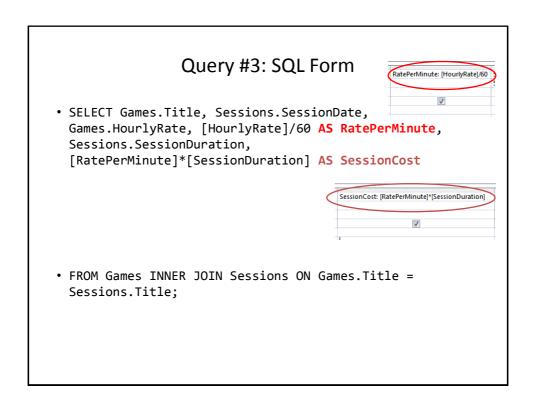

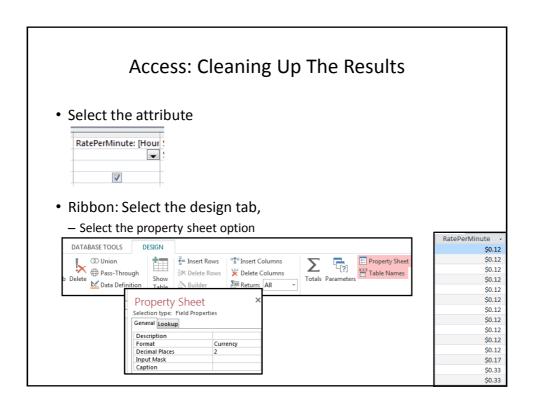

## **Logical Operators Operation MS-Access Description** operator • All conditions must be true AND And for the result to be true. • If any condition is false then the entire result is false. •All conditions must be false OR Or for the result to be false. •If any condition is true then the entire result is true.

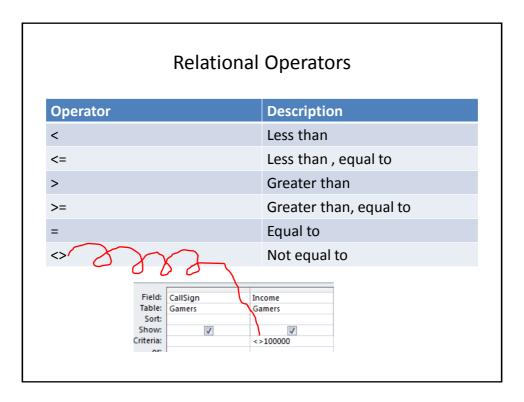

## SQL: Reminder 'Where' Clause

- **SELECT**: Specifies the relevant attributes of which tables are involved in the query e.g., CallSign attribute of the Gamers table
- FROM: Lists the tables from which the data is to be selected
- WHERE: Provides the conditions to determine if a particular row shows or doesn't show as a result

#### Format

#### • Examples:

WHERE: Client.Age >= 0 AND Client.Age <= 114

WHERE: Client.LastName = "Tam"

#### Query #4: Logical-OR

 Show the CallSign, LastName & FirstName of all employees whose last name is "Maurice" or "Masoon".

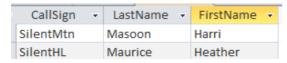

• Note that query criteria specified *within a column* will have the logical **OR** operation applied.

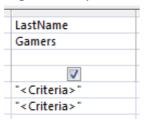

## Query #5: Logical-AND

 Show all online sessions of the game title "DOOMED" which had a session lasting an hour or more.

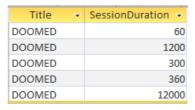

 Note that query criteria specified between columns will have the logical AND operation applied to them.

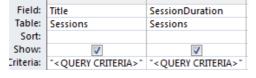

## **Ordering Queries**

 Query results can be ranked according to the attributes of a table.

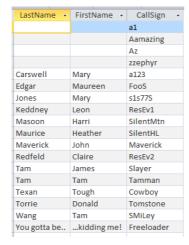

## Query #6: Ordering Queries

- Show the CallSign, LastName and FirstName of all the gamers in ascending order sorted first by last name, then by first name and finally by call sign.
- Use the "SORT" property (MS-Access) "ORDER BY" property (SQL)

# Query #7: Contradictory Conditions

- Take care not to specify queries that can never be true!
- Example:
  - Show the CallSign and Income of all gamers with an income \$50,000 or lower AND \$100,000 or higher.

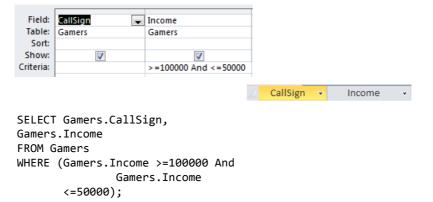

## Queries 8(A-D): Using The Wildcard In Queries

- Similar to validation rules, the wild card can be used in queries when only partial information is known.
- Example: last name schwar\*
- Use the 'Like' operator under 'Criteria' (MS-Access) or 'Where' (SQL)

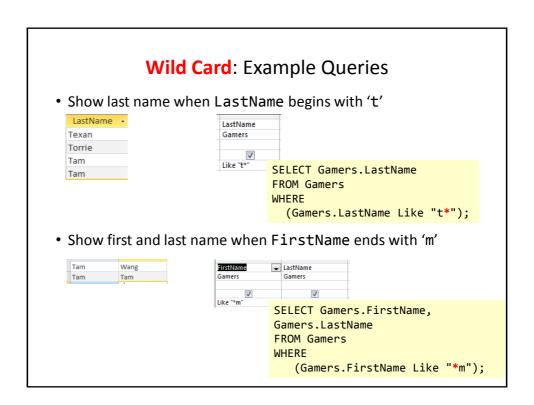

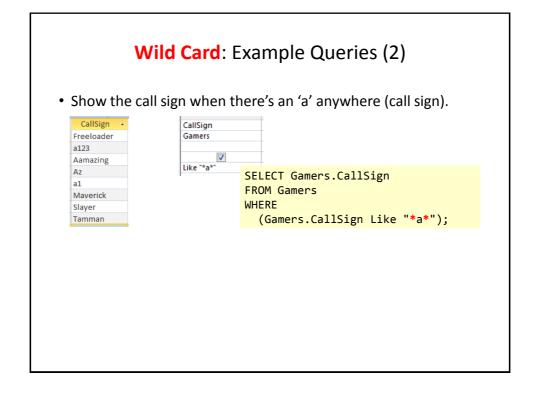

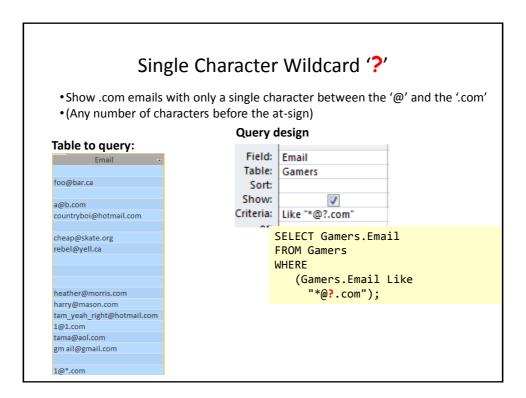

## Input Masks: The Slash And The Query

- There's a separate database example to illustrate: "Extra database - input mask and queries"
- Recall: input mask in the design view

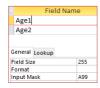

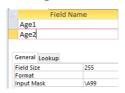

• In the Datasheet view the 'A' character is displayed with the rest of the attribute data

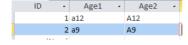

# **Exported Table: Excel Spreadsheet**

• As can be seen the data following the slash is displayed in the table but not actually stored

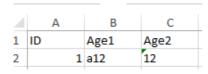

# Query Results: age1

Age1 Age2 General Lookup Field Size 255

• The data in 'age1' can be queried 'a' is part of the attribute Age2

Table1

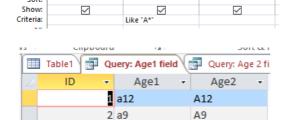

Age1 Table1

Field: ID

Sort:

Table: Table1

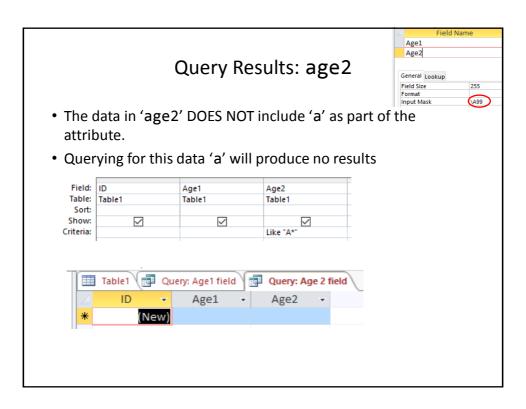

# Database Forms And Normalization (If There Is Time)

- A database form: a database that meets a particular design requirement
  - Forms discussed in this class: First normal form (1NF), Second normal form (2NF), Third normal form (3NF)
  - Earlier forms (e.g. 1NF) are less strict than later forms (2NF)
  - Later forms (3NF) fulfill the requirements of earlier forms (2NF)
- Database normalization: redesigning a database in order to bring it from a less strict form to one that is more strict.

#### Why Is Normalization Necessary?

- Normalization is regarded as good style
- •My database 'works' that's "good enough" why bother?
- It also helps to prevent errors or problems which are caused by how the database is designed:
  - -e.g., insertion anomalies: difficulties when adding new information
  - -e.g., deletion anomalies: deleting information may result in the inadvertent loss of information

## Example Database Table: Projects<sup>1</sup>

- This table shows:
  - ResearcherID: each professor working on a research project is given a computer generated login name.
  - Research project: name of the projects worked on in a particular department.
    - Professors can work on multiple projects
    - Research projects can be initiated without a professor
  - -Location: room number of the research lab.

|             | ResearcherID<br>(PK) | Research projects (PK) | Location |
|-------------|----------------------|------------------------|----------|
|             | aturing              | Graph Coloring         | QC-103   |
|             |                      | Traveling Salesman     | QC-201   |
|             | rdescartes           | Knapsack               | QC-121   |
|             | cbabbage             | Traveling Salesman     | QC-201   |
|             |                      | Knapsack               | QC-121   |
| 1 From "Dat | bowen                | Knapsack               | QC-121   |

Databases: storing and retrieving information

# Problem: Some Cells Can Contain Multiple Entries

- •Queries can be awkward to form
  - E.g., Using the 'Like' operator is difficult because it must deal with special cases (or more entries in each cell).
  - Example:

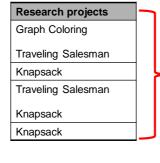

With this format searching for projects under "Knapsack" won't work correctly (some labs show up with others will not).

#### **Databases In First Normal Form**

- •1NF.: Each cell can contain at most one element (one value or a null value, the latter for non-primary key fields).
- •The previous table in first normal form:

| ResearcherID (PK) | Research project (PK) | Location |
|-------------------|-----------------------|----------|
| aturing           | Graph Coloring        | QC-103   |
| aturing           | Traveling Salesman    | QC-201   |
| rdescartes        | Knapsack              | QC-121   |
| cbabbage          | Traveling Salesman    | QC-201   |
| cbabbage          | Knapsack              | QC-121   |
| bowen             | Knapsack              | QC-121   |

## First Normal Form: Critique

#### • Improvements:

-Cells contain only one value which reduces some of the problems associated with forming queries.

#### • Further improvements needed:

-There is redundancy in the table e.g., "aturing"

| ResearcherID | ResearchProject    | Location |
|--------------|--------------------|----------|
| aturing      | Graph Coloring     | QC-103   |
| aturing      | Traveling Salesman | QC-201   |

-It may be subject to modification (addition and deletion) anomalies.

# **Deletion Anomaly**

•Allan Turing ("aturing") no longer works on the "Graph Coloring" project.

#### **Before**

| Researcher<br>ID | Research<br>Project   | Location |
|------------------|-----------------------|----------|
| aturing          | Graph<br>Coloring     | QC-103   |
| aturing          | Traveling<br>Salesman | QC-201   |
| rdescartes       | Knapsack              | QC-121   |
| cbabbage         | Traveling<br>Salesman | QC-201   |
| cbabbage         | Knapsack              | QC-121   |
| bowen            | Knapsack              | QC-121   |

#### After

| Researcher<br>ID | Research<br>Project   | Location |
|------------------|-----------------------|----------|
| aturing          | Traveling<br>Salesman | QC-103   |
| rdescartes       | Knapsack              | QC-121   |
| cbabbage         | Traveling<br>Salesman | QC-201   |
| cbabbage         | Knapsack              | QC-121   |
| bowen            | Knapsack              | QC-121   |

#### **Insertion Anomalies**

- •A new research project 'UFO' is added to the department and room 'Area-57' is to be used as the research lab but a researcher has not been hired.
- This is an incomplete record that cannot yet be properly added to the database (PK = researcher and project name)

| ResearcherID | Research project   | Location |
|--------------|--------------------|----------|
| aturing      | Graph Coloring     | QC-103   |
| aturing      | Traveling Salesman | QC-201   |
| rdescartes   | Knapsack           | QC-121   |
| cbabbage     | Traveling Salesman | QC-201   |
| cbabbage     | Knapsack           | QC-121   |
| bowen        | Knapsack           | QC-121   |

#### **Problem With This Table**

- •The 'Projects' table combines two related but separate concepts:
  - -Which research project a particular researcher working on
  - -What is the location of a particular project

| ResearcherID | Research project   | Location |
|--------------|--------------------|----------|
| aturing      | Graphic Coloring   | QC-103   |
| aturing      | Traveling Salesman | QC-201   |

- •It's a sign that a single unique key cannot be assigned
- •By itself this isn't necessarily a problem (i.e., 'ResearcherID' and 'Research project' form a composite primary key).
- •But the non-primary key element "Location" depends only on a part of the primary key ("Research project") which can lead to anomalies.

#### Databases In Second Normal Form

- •Every non-primary key element must be dependent on the primary key (and the entire primary key if the key is composite).
- •The previous table split into two tables that are each in second normal form.

#### ResearchProject

| ResearcherID | Project               |
|--------------|-----------------------|
| aturing      | Graph coloring        |
| rdescartes   | Knapsack              |
| cbabbage     | Traveling<br>Salesman |
| bowen        | Knapsack              |

#### ResearchLocation

| Project               | Location |
|-----------------------|----------|
| Graph coloring        | QC-103   |
| Knapsack              | QC-121   |
| Traveling<br>Salesman | QC-201   |

## Critique Of Second Normal Form

- Dependencies can still exist that affects the database but in a slightly more subtle fashion.
- •All non-key fields are dependent upon the primary key but some may be dependent in an indirect fashion.

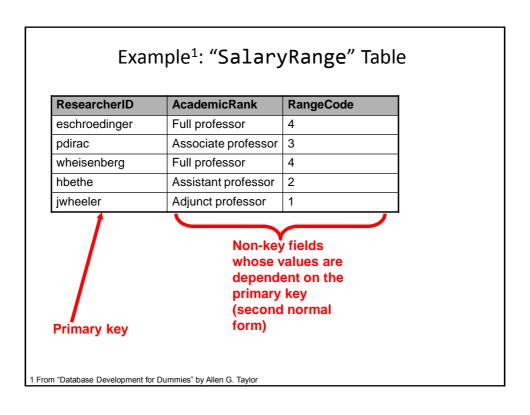

# The Example In 2<sup>nd</sup> Normal Form Are Still Subject To Some Anomalies

• Example Professor Dirac leaves the university.

#### **Before**

| ResearcherID  | AcademicRank        | RangeCode |
|---------------|---------------------|-----------|
| eschroedinger | Full professor      | 4         |
| pdirac        | Associate professor | 3         |
| wheisenberg   | Full professor      | 4         |
| hbethe        | Assistant professor | 2         |
| jwheeler      | Adjunct professor   | 1         |

#### After

| ResearcherID  | AcademicRank        | RangeCode |
|---------------|---------------------|-----------|
| eschroedinger | Full professor      | 4         |
| wheisenberg   | Full professor      | 4         |
| hbethe        | Assistant professor | 2         |
| jwheeler      | Adjunct professor   | 1         |

## Problem With The Database (2<sup>nd</sup> Normal Form)

• While both non-key elements are dependent upon the primary key, with "RangeCode" that dependency is indirect.

| ResearcherID  | AcademicRank        | RangeCode |
|---------------|---------------------|-----------|
| eschroedinger | Full professor      | 4         |
| pdirac        | Associate professor | 3         |

- "RangeCode" is dependent upon "AcademicRank" which is in turn dependent upon "ResearcherID".
- •This is referred to as a transitive dependency:

#### Third Normal Form

- A database in third normal form fulfills the requirements of second normal form and has no transitive dependencies.
- Previous example in third normal form:

#### ResearcherRank

| ResearcherID  | AcademicRank        |
|---------------|---------------------|
| eschroedinger | Full professor      |
| pdirac        | Associate professor |
| wheisenberg   | Full professor      |
| hbethe        | Assistant professor |
| jwheeler      | Adjunct professor   |

#### RankRange

| AcademicRank        | Range<br>Code |
|---------------------|---------------|
| Full professor      | 4             |
| Associate professor | 3             |
| Assistant professor | 2             |
| Adjunct professor   | 1             |

#### After This Section You Should Now Know

- How a database is broken down into tables and how tables are broken down into it's component parts
- •What are the type of tables and the purpose of each
- •What is the purpose of a primary key
- What is a foreign key
- When table are related what is the rule for determining which table contains the primary vs. foreign key
- What is a null value
- •What are forms of data integrity in databases
- Guidelines for naming tables and the attributes of the tables
- •What are the three relationships that may exist between tables and how they differ

## After This Section You Should Now Know (2)

- How is a many-to-many relationship typically implemented in a database
- The ERD representation of databases
- How to form different queries in order to retrieve data from a database
- How contradictions can result in no query results
- •How wildcards can be used in queries
- What is database normalization, what are the different forms and how to convert from one form to another (if there is time)
- How to normalize a database (if there is time)
- •What are the characteristics of a database in: first normal form, second normal form, third normal form (if there is time)